# <span id="page-0-2"></span><span id="page-0-1"></span>probsoln.sty v2.04: LATEX  $2\varepsilon$  Package to help create problem sheets

Nicola L.C. Talbot

21st August 2007

#### Contents

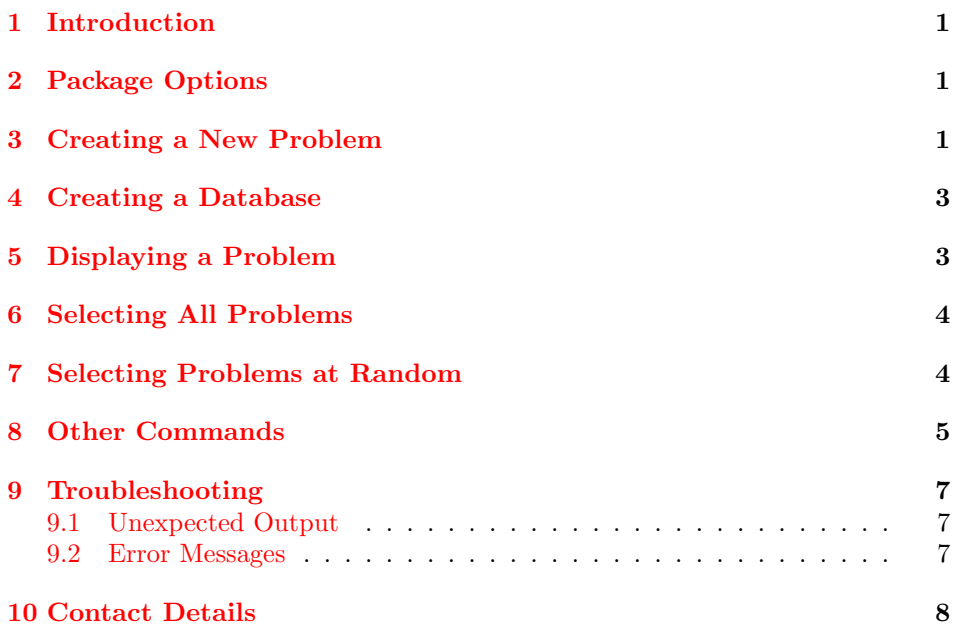

# <span id="page-0-0"></span>1 Introduction

The probsoln package is designed for teachers or lecturers who want to create problem sheets for their students. This package was designed with specifically mathematics problems in mind, but can be used for other subjects as well. The idea is to create a file containing a large number of problems with their solutions which can be read in by LATEX, and then select a number of problems to typeset. This means that once the database has been set up, each year you can easily create a new problem sheet that is sufficiently different from the previous year, thus preventing the temptation of current students seeking out the previous year's students, and checking out their answers. There is also an option that can be passed to the package to determine whether or not the solutions should be printed. In this way, one file can either produce the student's version or the teacher's version.

#### <span id="page-1-0"></span>2 Package Options

The following options may be passed to this package:

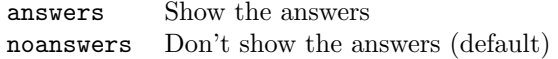

#### <span id="page-1-1"></span>3 Creating a New Problem

 $\newproblem \ \newcommand{\nn}{\nnr\neq \newcommand{\nn}{\nnr\neq \newcommand{\nn}{\nnr}\leq \anscript{1}{\nnr\neq \newcommand{\nn}{\nnr}\leq \anscript{1}{\nnr\neq \anscript{1}{\nnr\neq \anscript{1}{\nnr}}$ 

<span id="page-1-3"></span>A new problem is defined using the command \newproblem. This does not print anything, but merely stores the problem. As from version 2.03, there is also a starred version of this command for problems without a solution (for example, essay style questions):

 $\newproblem* \ \newcommand{\mbox{\mbox{\v4}{\mbox{\emph{m}}}}{\label{thm}$ 

<span id="page-1-4"></span>The argument  $\langle label \rangle$  is a unique string that is assigned to this problem so that it can be used later. The argument  $\langle problem \rangle$  is normal LATEX code that should be used to typeset the problem. The argument  $\langle solution \rangle$  is normal LATEX code that should be used to typeset the solution, if required. For example, the following defines a problem with the label quaddiff:

```
\newproblem{quaddiff}{%
%This is the problem
\begin{displaymath}
f(x) = x^2 + 3x + 4\end{displaymath}
}{%
%This is the solution
\begin{displaymath}
f'(x) = 2x + 3\end{displaymath}
}
```
The following is an essay question, so doesn't come with a solution:

\newproblem\*{inheritance}{Describe what is meant by the term \emph{inheritance} in object-oriented programming. Use examples.}

The optional argument  $\langle nargs \rangle$  specifies the number of parameters this problem will take. By default this value is 0, but any value from 1 to 9 may be used. Each parameter is referred to by  $#1, #2, \ldots, #9$ . For example, the following problem, labelled sindiff, takes one parameter:

<span id="page-1-5"></span>\newproblem[1]{sindiff}{%  $\langle (f(x) = \sin(\#1x)\rangle)$ }{%  $\langle (f'(x) = #1\cos(*1x)\rangle)$ }

<span id="page-1-6"></span>The [quaddiff](#page-1-2) problem shown above can be made more generic by using parameters:

```
\newcount\ctr
\newproblem[3]{diff:quad}{%
\setminus (f(x)) =\iintnum#1=0\else
\ifnum#1=1\else#1\fi x^2
\fi
\ifnum#2=0
\else
\ifnum#2>0 \ifnum#1=0 \else + \fi \fi
\ifnum#2=1\else#2\fi x
\left\{ \frac{f}{f}\right\}\ifnum#3=0
\else
\ifnum#3>0 \ifnum#2=0 \ifnum#1=0 \else \ifnum#3#3
\binom{1}{i}}{%
\setminus (f'(x)) =\ifnum#1=0
\else
\ctr=2
\multiply\ctr by #1
\the\ctr x
\fi
\ifnum#2=0
\else
\lim#2>0 \ifnum#1=0 \else \ifnum#2#2
\fi
% print 0 if both #1 and #2 are 0
\ifnum#1=0 \ifnum#2=0 0 \iflim#2=0\setminus}
```
The three parameters correspond to the coefficients. Note that they must all be integers since TEX only performs integer arithmetic.

# <span id="page-2-0"></span>4 Creating a Database

To generate a database, simply create a .tex file where all the problems are defined using [\newproblem](#page-1-3) or [\newproblem\\*](#page-1-4), and either \input it at the start of your document if you want to use specific problems (see Section [5\)](#page-2-1), or pass it to \selectrandomly (see Section [7\)](#page-4-0). This package comes with some sample databases, along with some sample documents that use these databases.

## <span id="page-2-1"></span>5 Displaying a Problem

 $\text{label}\$ 

Once a problem has been defined using [\newproblem](#page-1-3), it can be typeset using the

<span id="page-3-1"></span>command \useproblem. If the problem was defined to take arguments, the arguments to the problem should come after the label. In the case of the [sindiff](#page-1-5) example above, the command \useproblem{sindiff}{2} would produce the following:

 $f(x) = \sin(2x)$ 

**Solution:**  $f'(x) = 2\cos(2x)$ 

whereas the command \useproblem{diff:quad}{3}{0}{-2} would produce:

 $f(x) = 3x^2 - 2$ 

**Solution:**  $f'(x) = 6x$ 

Suppose all the above problems are defined in the file probs.tex, then the following code will create a problem sheet with four questions in it:

\documentclass{article}

```
\usepackage{probsoln}
\input{probs}
```

```
\begin{document}
Differentiate the following functions with respect to $x$:
\begin{enumerate}
\item \useproblem{quaddiff}
\item \useproblem{sindiff}{4}
\item \useproblem{diff:quad}{2}{3}{1}
\item \useproblem{diff:quad}{0}{1}{2}
\end{enumerate}
\end{document}
```
The answer sheet can then be generated by passing the option answers to the probsoln package.

## <span id="page-3-0"></span>6 Selecting All Problems

To select all problems defined in a database, in the order in which they were  $\setminus \selectallyroblems$  defined, use the command:  $\setone$ ctallproblems{ $\{filename\}$  For example, suppose the problems are defined in the file easy.tex, then the following will create a problem sheet which uses all these problems:

\documentclass[a4paper]{article}

\usepackage{probsoln}

```
\begin{document}
Differentiate the following functions:
\begin{enumerate}
\selectallproblems{easy}
\end{enumerate}
\end{document}
```
# <span id="page-4-3"></span><span id="page-4-2"></span><span id="page-4-0"></span>7 Selecting Problems at Random

 $\setminus$  \selectrandomly { $\{filename\}$ }{\andpmain{hmin}}{\andpmain{hmin}}}

The command **\selectrandomly** will select  $\langle n \rangle$  problems that are defined in the  $\PSNitem$  file (filename). Each problem is proceeded by  $\PSitem$  which is defined to be \item, so the command \selectrandomly should occur within one of the list-like environments, such as enumerate. For example:

```
\begin{enumerate}
\selectrandomly{easy.tex}{4}
\end{enumerate}
```
will result in four numbered problems, selected at random from the file easy.tex. (The .tex extension may be omitted.) Each problem is followed by the command \endPSNitem which by default does nothing.

Multiple \selectrandomly commands may be used, however a different file must be used each time. For example:

```
\begin{enumerate}
\item Differentiate the following functions with respect to $x$:
```

```
\begin{enumerate}
\selectrandomly{samples/easy.tex}{3}
\selectrandomly{samples/args.tex}{1}
\end{enumerate}
```

```
\selectrandomly{samples/implicit.tex}{1}
\selectrandomly{samples/1stprncpl.tex}{1}
```
#### \end{enumerate}

This will result in a total of 6 problems, numbered  $1(a)$ ,  $1(b)$ ,  $1(c)$ ,  $1(d)$ ,  $2$  and  $3$ . If a randomly selected problem requires arguments, a message similar to the following will be displayed:

Problem diff:quad requires 3 argument(s), please specify (e.g. {5}{3}):

Enter the required arguments, where each argument is enclosed in braces ({ }).

#### <span id="page-4-1"></span>8 Other Commands

 $\PSNr$  The command  $\PSNr$  and  $\{n\}$  specifies the seed for the random number gen-erator. For example, if you are using [\selectrandomly](#page-4-2), \PSNrandseed{\year} will produce a different set of problems each year, whereas \PSNrandseed{\time} will produce a different set of problems each time you LAT<sub>EX</sub> the problem sheet (as long as you leave at least a minute between runs.)

\random The command \random{ $\{counter\}$ {\alpha}{\ai}} generates a random number from  $\langle a \rangle$  to  $\langle b \rangle$  and stores it in the LATEX counter  $\langle counter \rangle$ . For example, to select  $2$ ,  $3$  or  $4$  problems from the file implicit.tex:

```
\newcounter{numproblems}
\begin{enumerate}
\random{numproblems}{2}{4}
```

```
\selectrandomly{implicit.tex}{\value{numproblems}}
\end{enumerate}
```
#### (Note the use of \value.)

This command can also be used to generate random values for problems that take arguments. Consider the problem  $diff:quad$  defined earlier. Three counters can be defined to represent the three coefficients:

\newcounter{A} \newcounter{B} \newcounter{C}

Random values can now be assigned to these counters:

\random{A}{-5}{5} \random{B}{-5}{5} \random{C}{-5}{5}

Finally, the problem can be used (note the use of **\arabic**):

\useproblem{diff:quad}{\arabic{A}}{\arabic{B}}{\arabic{C}}

\doforrandN The command \doforrandN{\n}}{\leftin{\lastifi{h}}}{\leftin{htext}} will apply  $\langle text \rangle$  for a random selection of  $\langle n \rangle$  items in the comma separated  $\langle list \rangle$ . In each iteration the list item is denoted by  $\langle cmd \rangle$ . For example, suppose you have three files called file1.tex, file2.tex and file3.tex, and you want to select 1 problem from two of the three files, then you can do:

\doforrandN{2}{\file}{file1,file2,file3}{\selectrandomly{\file}{1}}

Note that it is also possible to do

```
\newcounter{numproblems}
\random{numproblems}{1}{3}
\selectrandomly{file\arabic{numproblems}}{1}
\random{numproblems}{1}{3}
\selectrandomly{file\arabic{numproblems}}{1}
```
however there is a possibility that the same file may be selected twice which will cause an error.

```
\showanswers The command \showanswers will show the solutions from that point on. May
              be localised by placing within a group.
\hideanswers The command \hideanswers will hide the solutions from that point on. May
```
be localised by placing within a group. solution The solution is placed inside the solution environment. By default this en-

vironment simply does \par\noindent\textbf{\solutionname:} at the start, \solutionname where \solutionname has the value: Solution. See the file sample3.tex, which comes with this package, for an illustration of how to customise the way in which the randomly selected problems are displayed. This sample file randomly selects multiple choice problems stored in the file tabmchoice.tex, and displays them in a longtable environment. As from version 2.03, the package will not define this environment if another package or class file has already defined it.

showanswers The boolean variable showanswers is defined to be true if the answers are shown and false otherwise. You can therefore do something like:

#### \ifthenelse{\boolean{showanswers}}{\textbf{Solution Sheet}}{}

and Solution Sheet will be printed only if the answers are displayed. (For more information on \ifthenelse and \boolean see the documentation for the ifthen package by David Carlisle.)

The showanswers switch can also be used within the definition of a problem, if you want the question to appear differently if the solution is displayed. For example:

```
\newproblem{mc:prod}{%
Which of the following is the derivative of x\sin(x)?
(Circle the correct answer.)
\ifthenelse{\boolean{showanswers}}{}%
{\begin{description}
\item[A] $\sin(x)$
\item[B] x\cos(x)\item[C] \sin(x) + x\cos(x)\end{description}
}}{%
\begin{description}
\item[A] \sim \sin(x)\item[B] x\cos(x)\item[\textcircled{C}] \sin(x) + x\cos(x) (product rule).
\end{description}
}
```
If the solutions are not displayed, the question will appear as

Which of the following is the derivative of  $x \sin(x)$ ? (Circle the correct answer.)

 $\mathbf{A} \sin(x)$  $\mathbf{B}$   $x \cos(x)$  $C \sin(x) + x \cos(x)$ 

otherwise it will appear as:

Which of the following is the derivative of  $x \sin(x)$ ? (Circle the correct answer.)

 $A \sin(x)$  $\mathbf{B}$   $x \cos(x)$  $\mathbb{C}$  sin(x) + x cos(x) (product rule)

### <span id="page-6-0"></span>9 Troubleshooting

#### <span id="page-6-1"></span>9.1 Unexpected Output

• I have lots of blank space before the first problem when using [\selectrandomly](#page-4-2). This is probably because you have lots of extraneous white space in your database. **[\selectrandomly](#page-4-2)** will input the entire file, so any extra space will be included. Try commenting out the extra space using  $\%$ .

#### <span id="page-7-0"></span>9.2 Error Messages

• ! Package probsoln Error: Label ... already used.

Each label identifier used in **[\newproblem](#page-1-3)** must be unique. Check to make sure you haven't used the same label more than once. Also check to make sure you haven't \inputed or randomly selected from the same file more than once. (Or \inputed and randomly selected from the same file.)

• ! Package probsoln Error: Label ... undefined.

You need to define a problem before you can use it. Check to make sure you haven't mis-spelt it, and check to make sure you have \inputed the file in which it is defined.

• ! Package probsoln Error: Requested number too large.

You have asked for more problems than are defined within the specified file. All problems in that file will be selected.

• ! Package probsoln Error: Can't randomly select  $\langle n \rangle$  item(s)

You have asked to randomly select  $\langle n \rangle$  items from a list that has less than  $\langle n \rangle$  elements. For example, the following will generate this error:

```
\doforrandN{10}{\file}{file1,file2,file3}{%
\selectrandomly{\file}{1}}
```
In this case the list, file1,file2,file3 has only 3 elements, but the user has asked for 10 elements. If you type 'h' at the LAT<sub>EX</sub> prompt it will tell you how many items it thinks there are in the list. Remember that each item must be separated by a comma.

• ! LaTeX Error: Lonely \item--perhaps missing list environment.

Each problem selected using [\selectrandomly](#page-4-2) is proceeded by [\PSNitem](#page-0-1) which by default is defined as \item, and should therefore be placed in one of the list environments, such as enumerate. Alternatively, redefine [\PSNitem](#page-0-1).

• I get an error when I put a command definition in my database when using \selectrandomly.

[\selectrandomly](#page-4-2) inputs the database twice, so any command definition will be read twice, causing an error. You can use the switch \iffirstpass to prevent the error. For example:

```
\iffirstpass
\newcommand{\mycmd}{}
\fi
```
It is generally not a good idea to put anything other than **[\newproblem](#page-1-3)** commands within the database.

# <span id="page-8-0"></span>10 Contact Details

Dr Nicola Talbot School of Computing Sciences University of East Anglia Norwich. NR4 7TJ <http://theoval.cmp.uea.ac.uk/~nlct/>

# Index

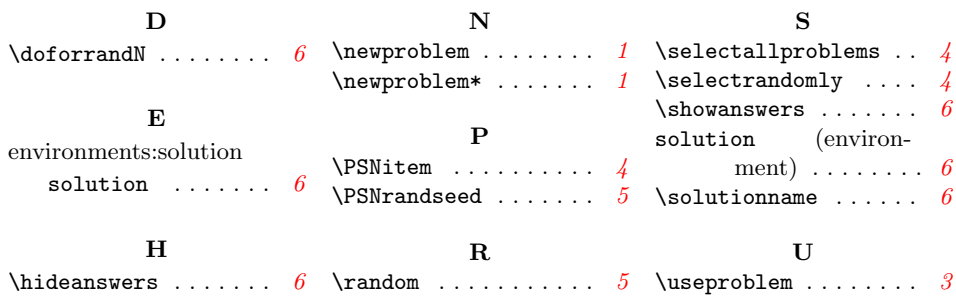